**ctools - Contributing\_to\_ctools - # 11**

{{lastupdated\_at}} by {{lastupdated\_by}}

**Contributing to ctools**

This page explains how you can contribute to the development of the ctools library.

## **Prerequisits**

You will need the following software installed on your system to contribute to the ctools development:

C++ compiler (e.g. GNU <u>gcc</u>) <u>Git</u> autoconf <u>automake</u> • libtool

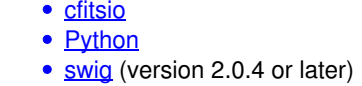

If some of the software is not yet installed on your system, it is very likely that you can install it through your system's package <u>manager</u>. On Mac OS X, you may use the <u>Homebrew</u> or <u>MacPorts</u> package managers. Make sure that you install the development packages of cfitsio, Python and readline as they provide the header files that are required for compilation.

#### Optionally, it is useful to have:

#### <u>doxygen</u> <u>sphinx</u>

### **Getting the source code**

ctools uses Git for version control.

#### **To learn how Git is used within the ctools project, please familiarize yourself with the [[Git workflow]].**

The central ctools Git repository can be found at https://cta-gitlab.irap.omp.eu/ctools/ctools.git. A mirror of the central repository is available on GitHub at https://github.com/ctools/ctools. Both repositories are read-only, and are accessed using the https protocol. Both on Gitlab and GitHub you may fork the ctools repository and develop your code using this fork (read [[Git workflow]] to learn how).

The default branch from which you should start your software development is the devel branch. **devel is ctools's trunk.** The command

\$ git clone https://cta-gitlab.irap.omp.eu/ctools/ctools.git

will automatically clone this branch from the central ctools Git repository.

Software developments are done in feature branches. When the development is finished, issue a pull request so that the feature branch gets merged into devel. Merging is done by the ctools integration manager.

## **Preparing ctools for configuration**

After cloning ctools (see above) you will find a directory called ctools. Before this directory can be used for development, we have to prepare it for configuration. **If you're not familiar with the autotools, please read this section carefully so that you get the big picture.**

Step into the ctools directory and prepare for configuration by typing

\$ cd ctools \$ ./autogen.sh

# **Configuring ctools**

There is a single command to configure ctools:

#### \$ ./configure

Note that configure is a script that has been generated previously by the autoconf step. A typical output of the configuration step is provided in the file attachment:configure.out.

## **Compiling ctools**

ctools is compiled by typing

\$ make

### **Running unit tests**

#### **Introduction**

The ctools unit test suite is run using

\$ make check

### **Running a subset of the unit tests**

*To be written*

### **Debugging unit tests**

*To be written*

### **Debugging Python unit tests**

*To be written*

### **Installing ctools**

You have to execute the additional make install step and source the ctools-init.sh setup file so that you'll actually use the new version of ctools:

\$ export CTOOLS=<wherever you want> \$ ./configure --prefix=\$CTOOLS \$ make install \$ source \$CTOOLS/bin/ctools-init.sh

## **Profiling ctools**

*To be written.*

**Adding a new ctool to ctools**

*To be written.*

**Adding a new cscript to ctools**

*To be written.*